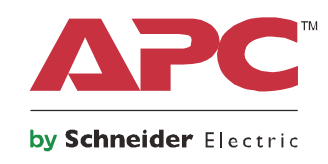

# **Návod k obsluze**

# **Smart-UPS™ On-Line SRT**

# **Záložní napájecí zdroj**

**SRT1000XLI SRT1000RMXLI SRT1500XLI SRT1500RMXLI SRT1000RMXLI-NC SRT1500RMXLI-NC**

**220/230/240 Vstř. Montáž do věže/do regálu 2U**

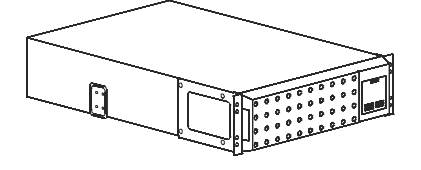

# **Důležité bezpečnostní pokyny**

Dříve než ho budete instalovat, provozovat, servisovat či udržovat podrobně si přečtěte pokyny a seznamte se s UPS. V rámci této příručky se mohou objevit následující zvláštní pokyny, které se mohou vyskytovat i na samotném zařízení. Upozorňují na potenciální rizika nebo na informace vyjasňující nebo zjednodušující různé postupy.

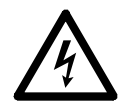

Přidání tohoto symbolu k bezpečnostní nálepce Nebezpečí nebo Výstraha indikuje, že existuje nebezpečí úrazu elektrickým proudem které, pokud se nedodržují pokyny, může způsobit zraněním osob.

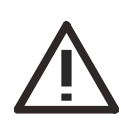

Přidání tohoto symbolu k bezpečnostní nálepce Varování nebo Výstraha znamená, že v případě nedodržení pokynů je zde nebezpečí zranění a poškození výrobku.

### **NEBEZPEČÍ**

**NEBEZPEČÍ značí rizikovou situaci, která může v případě, že jí nezabráníte, vést k usmrcení nebo vážnému zranění.**

### **VAROVÁNÍ**

**VAROVÁNÍ značí rizikovou situaci, která může v případě, že jí nezabráníte, vést k usmrcení nebo vážnému zranění.**

### **VÝSTRAHA**

**VÝSTRAHA značí rizikovou situaci, která může v případě, že jí nezabráníte, vést k lehkému nebo středně závažnému zranění.**

### *POZNÁMKA*

**POZNÁMKA se používá pro popis situací, u nichž nehrozí fyzické zranění.**

## **Pokyny pro manipulaci s výrobkem**

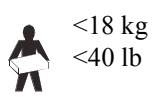

18-32 kg 40-70 lb

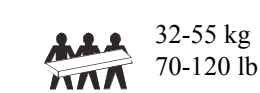

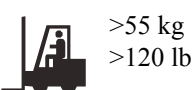

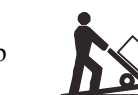

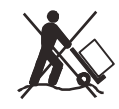

# **Obecné a informace o bezpečnosti**

- Dodržujte veškeré elektrotechnické předpisy pro danou zemi a oblast.
- Veškerá zapojení pevných obvodů musí provést kvalifikovaný elektrikář.
- Změny či úpravy této jednotky, které výslovně neschválí firma APC, mohou vést ke zrušení záruky.
- Tato jednotka UPS je určena pouze k použití ve vnitřních prostorách.
- Nepoužívejte jednotku UPS na přímém slunečním světle, zabraňte kontaktu s tekutinami a nepoužívejte ji v prostředích s nadměrnou prašností či vlhkostí.
- Dbejte na to, aby větrací otvory jednotky UPS nebyly zakryté. Zajistěte dostatečný prostor pro správné odvětrání.
- V případě UPS s továrně nainstalovaným napájecím kabelem připojte napájecí kabel UPS přímo k elektrické zásuvce. Nepoužívejte ochranu proti přepětí ani prodlužovací kabely.
- Zařízení je těžké. Při jeho zvedání vždy postupujte v souladu se zásadami pro bezpečné zvedání a manipulaci.
- Baterie jsou těžké. Před instalací UPS a externích bateriových sad (XLBPs) do rámu vyjměte baterie.
- XLBP vždy instalujte do spodní části rámu. Jednotka UPS musí být nainstalována nad externími bateriovými zdroji.
- Při instalaci do rámu vždy umístěte periferní vybavení nad UPS.
- Doplňkové bezpečnostní informace lze nalézt v Bezpečnostní příručce dodané s tímto přístrojem.

### **Bezpečnost při vybíjení**

- UPS obsahuje interní baterie a může představovat riziko úrazu elektrickým proudem i v případě, že je odpojen od napájecího AC a DC napájení.
- Výstupní konektory střídavého i stejnosměrného napájení UPS mohou být kdykoli uvedeny pod napětí prostřednictvím vzdáleného nebo automatického ovládáním.
- Před instalaci nebo opravou tohoto zařízení se ujistěte, že;
	- Jistič vstupního okruhu je **VYPNUTÝ**
	- Jsou vyjmuty vnitřní baterie UPS
	- Bateriové moduly XLBP jsou odpojeny.

### **Bezpečnostní pokyny při práci na elektrických zařízeních**

- V případě modelů s pevně připojeným vstupem musí připojení k napájecímu okruhu (síti) provést kvalifikovaný elektrikář.
- Zajistěte řádné uzemnění vstupních zásuvek u modelů se zásuvnými napájecími kabely.
- Ochranným uzemňovacím vodičem pro UPS prochází svodový proud ze zátěžových zařízení (počítačového vybavení). Izolovaný zemnicí vodič musí být nainstalovaný jako součást napájecího okruhu jednotky UPS. Vodič musí mít stejnou velikost a izolační materiál, jaké mají uzemněné a neuzemněné vodiče napájecího okruhu. Tento vodič bude mít obvykle zelenou barvu se žlutým pruhem nebo bez něj.
- Uzemňovací vodič vstupu UPS musí být řádně připevněn k uzemňovacímu kontaktu na servisním panelu.
- Pokud je vstupní napájení UPS zajištěno samostatným systémem, musí být uzemňovací vodič řádně připevněn k napájecímu transformátoru či sestavě motoru-generátoru.
- Při použití samostatné uzemňovací svorkovnice může unikající proud u zásuvného UPS typu A přesáhnout 3,5mA .

### **Bezpečnost při manipulaci s bateriemi**

- Baterie nahrazujte stejným typem a počtem baterií jako je typ a počet baterií původně nainstalovaných v zařízení.
- Baterie většinou vydrží dva až pět let. Životnost baterií ovluvňují podmínky prostředí. Mezi faktory, které zkracují životnost baterie, patří zvýšená teplota prostředí, nekvalitní elektrické napájení a časté krátkodobé výboje. Baterie je zapotřebí vyměnit před koncem životnosti.
- Jakmile UPS signalizuje nutnost výměny baterie, okamžitě baterii vyměňte.
- Schneider Electric využívá bezúdržbové hermeticky uzavřené olověné baterie. Při normálním používání a manipulaci nedochází ke kontaktu s vnitřními komponenty baterie. Přetížení, přehřátí nebo jiné nesprávní použití baterií může vést k vybití elektrolytů. Uvolněný elektrolyt je jedovatý a může poškodit kůži a oči.
- VÝSTRAHA: Před instalací nebo výměnou baterií si sundejte vodivé šperky jako náramky, hodinky a prsteny. Průchod energie vodivými materiály může způsobit vážné popáleniny.
- VÝSTRAHA: Baterie nevhazujte do ohně. Mohou explodovat.
- VÝSTRAHA: Baterie neotvírejte ani jinak nepoškozujte. Vyteklý elektrolyt je škodlivý pro oči a kůži a může být i jedovatý.

### **Obecné informace**

- Jednotka UPS rozpozná až 10 externích bateriových zdrojů připojených k jednotce UPS. **Poznámka: Pro každou přidanou XLBP bude vyžadována delší doba dobíjení.**
- Modelové a sériové číslo jsou umístěny na malém panelovém štítku vzadu. U některých modelů je další štítek umístěn na šasi pod čelním panelem.
- Použité baterie recyklujte.
- Obalový materiál recyklujte nebo uchovejte pro další použití.

# **Popis produktu**

Jednotka APC od společnosti Schneider Electric Smart-UPS™ On-Line SRT je vysoce výkonný záložní napájecí zdroj (UPS). UPS pomáhá zajišťovat ochranu elektronických zařízení před úplnými či částečnými výpadky elektrické sítě, poklesy napětí, napěťovými rázy, kolísáním elektrické sítě a náhodnými poruchami. Jednotka UPS rovněž slouží jako záložní bateriové napájení pro připojené vybavení do doby, než se hodnota elektrické sítě vrátí zpět na bezpečnou úroveň, nebo do úplného vybití baterií.

Příručka je k dispozici i na přiloženém CD s dokumentací a na webových stránkách společnosti APC by Schneider Electric na adrese www.apc.com.

# **Základní informace o produktu**

### **Technické údaje**

Další technické údaje naleznete na webové stránce společnosti APC by Schneider Electric **www.apc.com.**

### **Údaje týkající se prostředí**

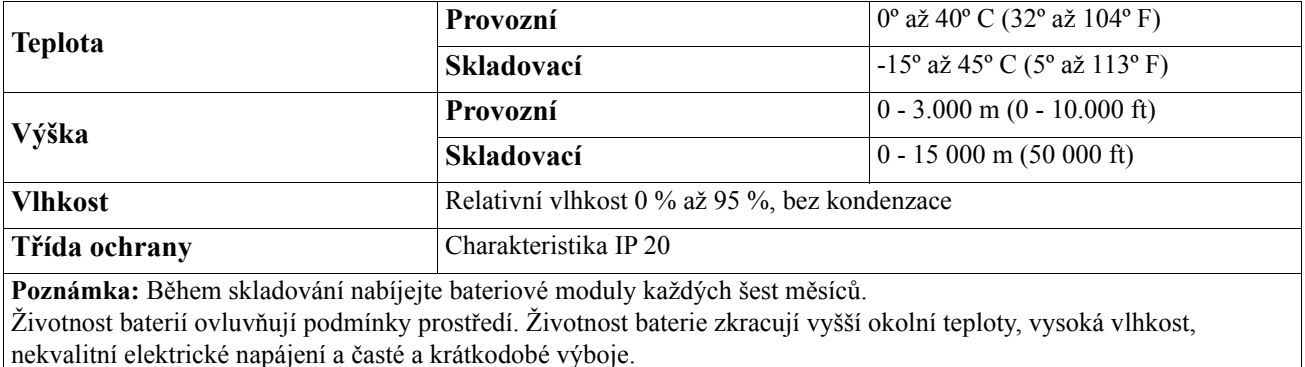

### **Fyzické vlastnosti**

### **SRT1000XLI/SRT1000RMXLI/SRT1000RMXLI-NC Model SRT1500XLI/SRT1500RMXLI/SRT1500RMXLI-NC**

Zdroj UPS je těžký. Dodržujte veškeré zásady pro zvedání.

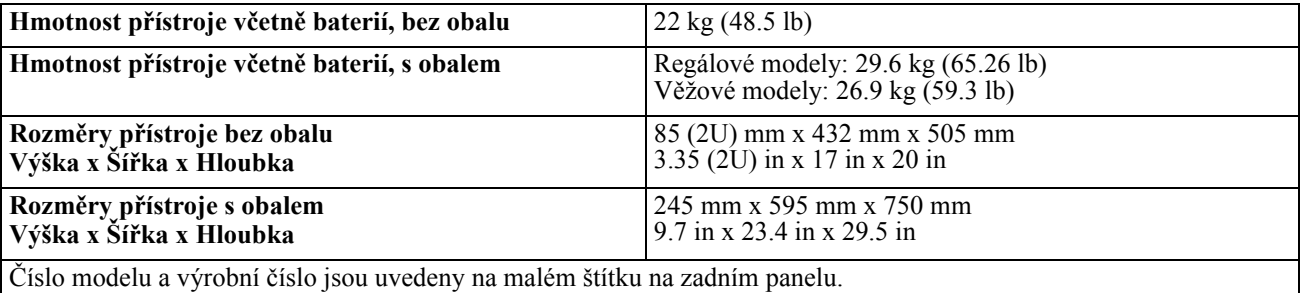

### **Baterie**

### **VÝSTRAHA**

### **RIZIKO VYTVÁŘENÍ SIROVODÍKU A NADMĚRNÉHO KOUŘE**

- Baterii měňte alespoň každých 5 let.
- Jakmile UPS signalizuje nutnost výměny baterie, okamžitě baterii vyměňte.
- Na konci životnosti baterii vyměňte.
- Baterie nahrazujte stejným typem a počtem baterií jako je typ a počet baterií původně nainstalovaných v zařízení.
- Pokud UPS ukazuje přehřátí baterie, interní přehřátí nebo pokud je zřejmé, že dochází k úniku elektrolytů, ihned baterii vyměňte. Vypojte UPS z napájení, odpojte od přívodu AC a vyndejte baterie. Nepracujte s UPS, dokud nejsou baterie vyměněné.

### **V případě zanedbání těchto pokynů může dojít k poškození zařízení a k lehkému nebo středně závažnému zranění.**

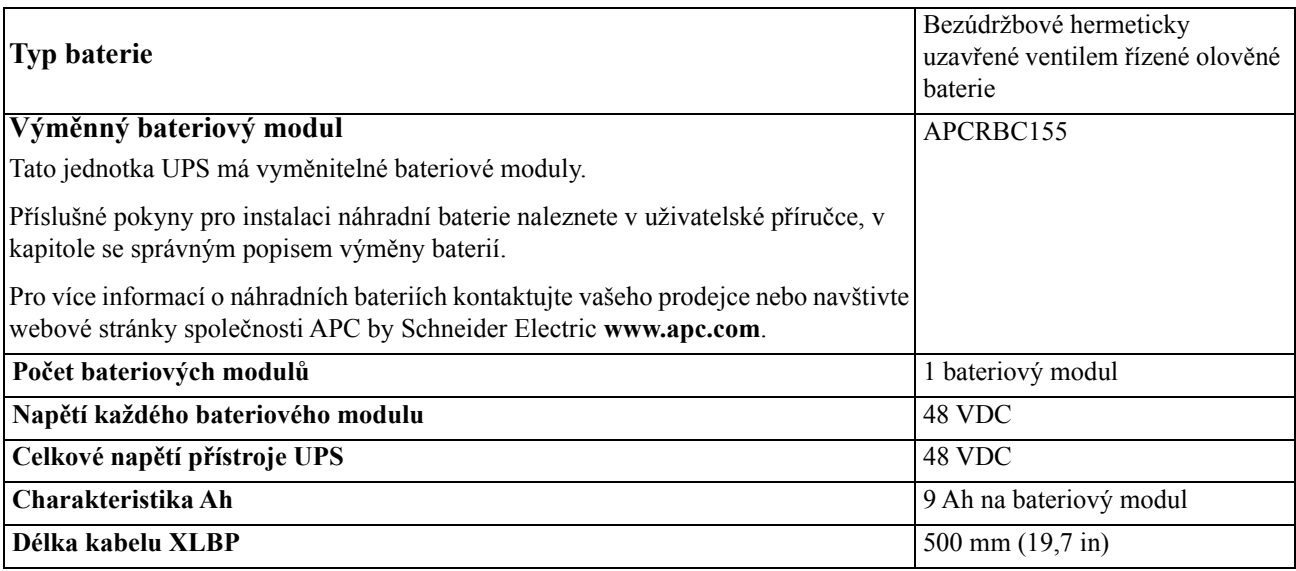

### **Elektrické**

**VÝSTRAHA:** Abyste snížili nebezpečí požáru, připojujte se výhradně k okruhu s doporučenou maximální nadproudovou ochranou napájecího okruhu.

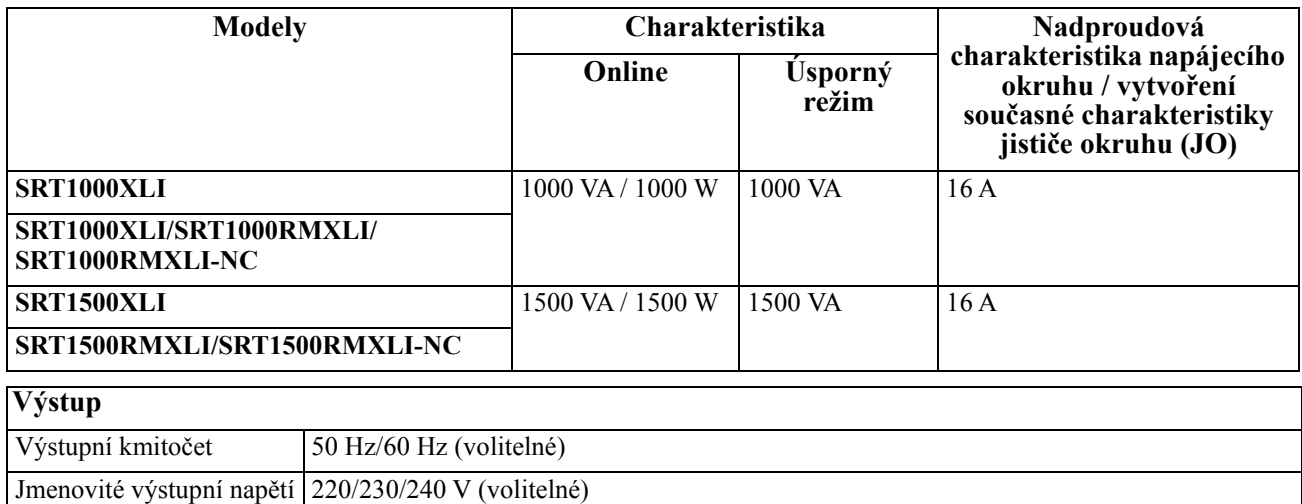

![](_page_7_Picture_128.jpeg)

# **Prvky předního panelu**

![](_page_7_Figure_2.jpeg)

### **Prvky zadního panelu**

**Poznámka:** Viz tabulka ["Popis funkcí zadního panelu" on page 7](#page-8-0) , která obsahuje popis čísel na obrázku zadního panelu v této příručce.

#### **SRT1000XLI/SRT1000RMXLI SRT1500XLI/SRT1500RMXLI**

![](_page_7_Figure_6.jpeg)

### **SRT1000RMXLI-NC/SRT1500RMXLI-NC**

![](_page_8_Figure_1.jpeg)

### <span id="page-8-0"></span>**Popis funkcí zadního panelu**

![](_page_8_Picture_220.jpeg)

# <span id="page-9-0"></span>**Připojení zařízení**

#### **VÝSTRAHA**  $\blacktriangle$

### **NEBEZPEČÍ ELEKTRICKÉHO ŠOKU**

• Před instalováním nebo opravou UPS nebo připojeného vybavení vypněte hlavní síťový jistič.

• Před instalováním nebo opravou UPS nebo připojeného vybavení odpojte vnitřní a vnější baterie.

• UPS obsahuje vnitřní a vnější baterie, které mohou představovat riziko úrazu elektrickým proudem i v případě, že jsou odpojeny od hlavního napájení.

• Pevně připojené a připojitelné výstupy střídavého napájení UPS mohou být kdykoli pod napětím vzdáleným nebo automatickým ovládáním.

• Před prováděním oprav některého vybavení odpojte vybavení od UPS.

• Nepoužívejte UPS jako bezpečnostní vypínač.

#### **Zanedbání těchto pokynů může vést k lehkému nebo středně závažnému zranění.**

**Poznámka:** Během prvníchthree tří hodin normálního provozu se baterie UPS nabijí na 90 % své kapacity. **Neočekávejte stoprocentní kapacitu baterie v průběhu prvního dobíjení.**

- 1. Připojte interní bateriové moduly. Více informací naleznete v Návodu na instalaci.
- 2. Připojte zařízení k zásuvkám na zadním panelu jednotky UPS. Viz "Ř[iditelné výstupní skupiny" on page 19.](#page-21-0)
- 3. Připojte port Smart Connect do nejbližší sítě.
- 4. Připojte jednotku UPS k elektrické síti v budově.
- 5. Registraci zahájíte přihlášením na www.smartconnect.apc.com. Na webových stránkách naleznete pokyny k nastavení online účtu, aktivaci záruky a zahájení vzdáleného řízení UPS.

### **Zapnutí/vypnutí UPS**

Při prvním zapnutí UPS se zobrazí obrazovka **průvodce nastavením**. Podle pokynů nakonfigurujte nastavení UPS. Viz ["Konfigurace" on page 12](#page-14-0).

Chcete-li zapnout jednotku UPS a veškeré připojené vybavení, stiskněte tlačítko ZAPNOUT/VYPNOUT na panelu displeje. Podle voleb zapněte UPS ihned nebo se zpožděním a potom stiskněte tlačítko OK.

**POZNÁMKA:** Pokud není k dispozici vstupní napájení a jednotka UPS je vypnutá, lze funkci studeného startu použít k zapnutí jednotky UPS a připojeného vybavení napájení z baterie.

Chcete-li provést studený start, stiskněte tlačítko ZAPNOUT/VYPNOUT.

Rozsvítí se panel displeje a tlačítko ZAPNOUT/VYPNOUT se rozsvítí červeně.

Chcete-li zapnout výstupní napájení, znovu stiskněte tlačítkoZAPNOUT/VYPNOUT. Zvolte **zapnout bez AC** a stiskněte OK.

Chcete-li vypnout výstupní napájení, stiskněte tlačítko ZAPNOUT/VYPNOUT. Podle voleb vypněte UPS ihned nebo se zpožděním a potom stiskněte tlačítko OK.

**POZNÁMKA:** Po vypnutí výstupního napájení jednotky UPS a odebrání AC vstupu bude UPS využívat baterii pro vnitřní napájení dalších 10 minut. Chcete-li zcela odebrat napájení, stiskněte tlačítko ZAPNOUT/VYPNOUT. Zvolte **Vypnout vnitřní napájení** a stiskněte OK.

# **Rozhraní displeje UPS**

![](_page_10_Figure_1.jpeg)

### **Používání rozhraní displeje UPS**

Tlačítka se šipkami UP/DOWN slouží k procházení možností hlavní nabídky. Stisknutím tlačítka OK přijmete vybranou možnost. Stisknutím tlačítka ESC se vrátíte do předchozí nabídky.

![](_page_10_Picture_263.jpeg)

![](_page_11_Picture_181.jpeg)

### **Nastavení úhlu displeje LCD**

Úhel displeje LCD lze upravit pro snadné sledování zobrazeného obsahu.

- 1. Sejměte přední rámeček.
- 2. Vyhledejte tlačítko na spodní straně panelu displeje.
- 3. Stiskněte tlačítko a vysuňte dolní stranu displeje LCD ven. Když displej dosáhne maximálního úhlu, zazní cvaknutí.

![](_page_12_Figure_5.jpeg)

### **Přehled nabídek**

Rozhraní displeje obsahuje nabídky **Standard (standardní)** a **Advanced (rozšířená)** . Předvolby nabídek **Standard (standardní)** nebo **Advanced (rozšířená)** se provádí během počáteční instalace a lze je kdykoli změnit pomocí nabídky **Configuration (konfigurace)** .

**Standardní** nabídky obsahují nejčastěji používané možnosti.

**Rozšířené** nabídky poskytují další možnosti.

**Poznámka:** Skutečné obrazovky nabídek se mohou lišit podle modelu a verze firmwaru.

# **UPS Přehled nabídek**

![](_page_13_Figure_1.jpeg)

![](_page_13_Figure_2.jpeg)

Nabídky se mohou měnit v závislosti na verzi nainstalovaného firmwaru

e estazono možnosti se hor vizonosti na stava ori o viso standardori na stava ori o viso standardori se hora s<br>\*\*\* Zobrazené možnosti se budou lišit v závislosti na připojeném příslušenství/modelech.

# <span id="page-14-0"></span>**Konfigurace**

# **Nastavení jednotky UPS**

Existují tři způsoby výběru možností konfigurace UPS.

1. Při prvním zapnutí UPS se otevře obrazovka **průvodce nastavením**. Na každé obrazovce nabídky vyberte požadovaná nastavení. Po výběru každého nastavení UPS stiskněte OK.

**Poznámka:** Jednotka UPS se nezapne, dokud nenakonfigurujete všechna nastavení.

- 2. **Hlavní nabídka/konfigurace/UPS/výchozí nastavení**. Na této obrazovce může uživatel obnovit výchozí tovární nastavení UPS. Po výběru nastavení UPS stiskněte OK. Viz ["Konfigurace" on page 12](#page-14-0) a "UPS Menu Overview" .
- 3. Nakonfigurujte nastavení pomocí vnějšího rozhraní, jako je např. webové rozhraní karty síťové správy.

### **Konfigurace spuštění**

![](_page_14_Figure_8.jpeg)

### <span id="page-15-0"></span>**Všeobecná nastavení**

Tato nastavení lze nakonfigurovat kdykoli pomocí obrazovek displeje nebo webového rozhraní síťové správy.

![](_page_15_Picture_495.jpeg)

![](_page_16_Picture_181.jpeg)

![](_page_17_Picture_159.jpeg)

![](_page_18_Picture_195.jpeg)

![](_page_19_Picture_230.jpeg)

![](_page_20_Picture_417.jpeg)

# <span id="page-21-0"></span>**Řiditelné výstupní skupiny**

### **Controllable Outlet Groupsposkytuje záložní napájení z baterie připojenému vybavení.**

### **Základní informace**

Řiditelné výstupní skupiny lze konfigurovat pomocí možností v **Rozšířené** nabídce. Viz ["Všeobecná nastavení" on page 13.](#page-15-0)

Řiditelné výstupní skupiny lze nezávisle nakonfigurovat na **vypnutí, zapnutí, ukončení, přepnutí do režimu spánku** a **restartování připojeného zařízení**.

- **Vypnout:** Odpojte výstupní napájení k připojenému vybavení buď ihned pomocí funkce **Vypnout ihned** nebo po nakonfigurovaném zpoždění pomocí funkce **Vypnout se zpožděním**. POZNÁMKA: Řiditelné výstupní skupiny lze zapnout pouze pomocí funkce **Zapnout** .
- **Zapnout:** Připojte výstupní napájení k připojenému vybavení buď ihned pomocí funkce **Zapnout ihned** nebo po nakonfigurovaném zpoždění pomocí funkce **Zapnout se zpožděním**.
- **Ukončit:** Odpojí napájení připojeného vybavení ihned nebo po uplynutí nakonfigurovaného zpoždění. Vybavení se znovu připojí po uplynutí nakonfigurovaného zpoždění, když je k dispozici síťové napájení a když jsou splněny ostatní nakonfigurované podmínky. Každou řiditelnou výstupní skupinu lze nakonfigurovat samostatně tak, aby umožňovala sekvencování napájení vybavení připojeného k libovolné řiditelné výstupní skupině.
- **Restartovat:** Odpojí napájení připojeného vybavení ihned nebo po uplynutí nakonfigurovaného zpoždění. Vybavení se znovu připojí po uplynutí nakonfigurovaného zpoždění, když je k dispozici síťové nebo bateriové napájení a když jsou splněny ostatní nakonfigurované podmínky. Každou řiditelnou výstupní skupinu lze nakonfigurovat samostatně tak, aby umožňovala sekvencování zátěží napájení vybavení připojeného k libovolné řiditelné výstupní skupině.
- **Režim spánku:** Tento režim je restartování s prodlouženou dobou trvání, kdy výstup(y) zůstává vypnutý. Odpojí napájení připojeného vybavení ihned nebo po uplynutí nakonfigurovaného zpoždění. Vybavení se znovu připojí po uplynutí nakonfigurovaného zpoždění, když je k dispozici síťové nebo bateriové napájení a když jsou splněny ostatní nakonfigurované podmínky.

Každou řiditelnou výstupní skupinu lze nakonfigurovat samostatně tak, aby umožňovala sekvencování napájení vybavení připojeného k libovolné řiditelné výstupní skupině.

Chcete-li nakonfigurovat režim spánku, použijte vnějšího rozhraní, jako je např. webové rozhraní karty síťové správy.

• **Automaticky vypne nebo odstaví** při splnění určitých podmínek na základě konfigurace uživatele provedené v nabídkách Konfigurační nabídka Výstupy. Viz ["Konfigurace" on page 12](#page-14-0).

### **Připojení řiditelných výstupních skupin**

- Důležité zařízení připojte k jedné řiditelné výstupní skupině.
- Periferní zařízení připojte k jiným řiditelným výstupním skupinám.
	- Pro úsporu chodu bateriového napájení během výpadku lze nedůležitá zařízení nastavit tak, aby se vypnula. Použijte funkce **Doba nouzového odpojení bateriového napájení Aktivovat/Deaktivovat** a **Doba nouzového odpojení bateriového napájení Nastavení** definované v části Obecná nastavení. Viz ["Všeobecná nastavení" on page 13](#page-15-0).
	- Pokud má zařízení závislé periferie, které se musí restartovat nebo vypínat v určitém pořadí, např. ethernetové připojení, které se musí restartovat před restartováním připojeného serveru, připojte zařízení k různým výstupním skupinám. Každou řiditelnou výstupní skupinu lze konfigurovat nezávisle na ostatních skupinách.
- Použijte **konfigurační** menu a nakonfigurujte, jak budou Řiditelné výstupní skupiny reagovat v případě výpadku proudu.

# **Nouzové vypnutí**

### **Základní informace**

Nouzové vypnutí (EPO) je funkce, která okamžitě odpojí všechna připojená zařízení od síťového napájení. Jednotka UPS se ihned vypne a nepřepne se na bateriové napájení.

K přepínači EPO připojte každou jednotku UPS. Pro řízení více jednotek s pomocí vypínače EPO musí být jednotlivé jednotky UPS samostatně připojeny k vypínači EPO .

Aby bylo možné obnovit napájení připojených zařízení, jednotku UPS je třeba restartovat. Stiskněte tlačítko ZAPNOUT/VYPNOUTna předním panelu UPS.

#### **VÝSTRAHA**  $\blacktriangle$

#### **NEBEZPEČÍ ELEKTRICKÉHO ŠOKU**

- Dodržujte veškeré elektrotechnické předpisy pro danou zemi a oblast.
- Zapojení obvodů musí provést kvalifikovaný elektrikář.
- Jednotku UPS vždy připojte k uzemněné zásuvce.

Zanedbání těchto pokynů může vést k lehkému nebo středně závažnému zranění.

### **Normálně rozepnuté kontakty**

- 1. Jestliže jsou kontakty přepínače EPO nebo relé normálně rozepnuté, zasuňte vodiče od přepínače nebo kontaktů ke kolíkům 1 a 2 svorkovnice EPO. Použijte vodič 16–28 AWG.
- 2. Vodiče zajistěte utažením šroubů.

Dojde-li k sepnutí kontaktů, jednotka UPS se vypne a odpojí se napájení připojených zařízení.

### **Normálně sepnuté kontakty**

- 1. Jestliže jsou kontakty přepínače EPO nebo relé normálně sepnuté, zasuňte vodiče od přepínače nebo kontaktů ke kolíkům 2 a 3 svorkovnice EPO. Použijte vodič 16–28 AWG.
- 2. Vložte propojovací kabel mezi kolíky 1 a 2. Kabely zajistěte utažením tří šroubů v místech 1, 2 a 3.

Dojde-li k rozepnutí kontaktů, jednotka UPS se vypne a odpojí se napájení připojených zařízení.

**Poznámka:** Kolík 1 je zdroj napájení pro obvod EPO a zajišťuje několik miliampérů napájení 24 V.

Je-li použita konfigurace nouzového vypnutí s normálně sepnutými kontakty, spínač nebo relé nouzového vypnutí by měly být dimenzovány pro suché aplikace obvodů a jmenovitý výkon by měl být pro aplikace s nízkým napětím a nízkým proudem. Z toho vyplývá, že kontakty jsou pozlacené.

Rozhraní EPO je obvod bezpečného zvláště nízkého napětí (SELV). Rozhraní EPO připojujte pouze k dalším obvodům SELV. Rozhraní EPO monitoruje obvody, které nemají stanovený napěťový potenciál. Obvody SELV jsou řízeny spínačem nebo relé řádně izolovaným od síťového napájení. Aby nedošlo k poškození jednotky UPS, nepřipojujte rozhraní EPO k jinému obvodu než SELV.

Pro připojení jednotky UPS k přepínači EPO použijte jeden z těchto typů kabelů.

- CL2: Kabel třídy 2 pro všeobecné použití.
- CL2P: Přetlakový kabel pro použití ve vedeních, sběrných potrubích a dalších prostorech určených k vedení atmosférického vzduchu.
- CL2R: Stoupací kabel pro vertikální použití v šachtách mezi poschodími.
- CLEX: Kabel pro omezené použití v obytných domech a kabelových kanálech.
- Instalace v Kanadě: Používejte pouze kabel s osvědčením CSA, typ ELC (ovládací kabel na velmi nízké napětí).

![](_page_22_Picture_29.jpeg)

ġļ

• Instalace v jiných zemích než v Kanadě a USA: Použijte standardní nízkonapěťový kabel v souladu se státními a místními předpisy.

# **Rozhraní síťové správy Pouze u NC modelů:**

# **Úvod**

Jednotka UPS je vybavena síťovým portem a portem konzole, které lze použít k přístupu k rozhraní síťové správy. Viz disk CD s nástrojem karty síťové správy dodaný s tímto produktem.

### **Konfigurace adresy IP**

Výchozí nastavení konfigurace TCP/IP DHCP předpokládá, že je k dispozici řádně nakonfigurovaný server DHCP, který poskytne nastavení TCP/IP pro rozhraní síťové správy.

Pokud rozhraní síťové správy získá adresu IPv4 ze serveru DHCP, můžete adresu zobrazit v nabídce displeje O aplikaci/Rozhraní.

Chcete-li nastavit statickou adresu IPv4, použijte nabídku Konfigurace displeje. Nastavte adresu IP, masku podsítě a bránu v nabídce Konfigurace.

Informace pro uživatele rozhraní síťové karty a pokyny pro instalaci najdete v uživatelské příručce na disku CD s nástrojem rozhraní síťové správy.

### **Související dokumenty**

Disk CD s nástrojem karty síťové správy obsahuje následující dokumentaci:

- Karta síťové správy UPS 2 uživatelská příručka
- Nástroje pro upgrade karty síťové správy
- Bezpečnostní příručka
- PowerNet Management Information Base (MIB) referenční příručka

### **Definice**

- Bateriový modul: Řetězec bateriových článků uspořádaný tak, aby tvořil sestavu baterie s konektorem.
- Náhradní kazeta baterie (RBC): Kazeta baterie APC, která se skládá z jednoho bateriového modulu. Náhradní RBC lze objednat na webových stránkách **www.apc.com** společnosti APC by Schneider Electric.
- Externí bateriová sada Smart (XLBP): Sada obsahující RBC a elektroniku pro správu baterie.
- Uživatelské rozhraní (UI): Rozhraní, prostřednictvím kterého může uživatel komunikovat se systémem. Může zahrnovat zobrazovací rozhraní UPS, rozhraní síťové správy nebo software PowerChute™.

#### **POZNÁMKA: Nepoužívejte baterii, která nebyla schválena společností APC.**

**Systém nerozpozná přítomnost baterie, která nebyla schválena společností APC, a mohlo by to negativně ovlivnit fungování systému.** 

**Použitím baterie, která nebyla schválena společností APC, dojde k propadnutí záruky.**

### **Funkce**

Inteligentní správa baterií nabízí následující funkce:

- Sleduje a informuje uživatele o stavu každé RBC.
- Sleduje a zobrazuje datum konce životnosti každé RBC na obrazovce na displeji UPS.
- Jednotka UPS vydá zvukové upozornění a na displeji UPS se zobrazí odhadovaný konec životnosti baterie. Na displeji UPS může uživatel nastavit počet dní před spuštěním upozornění a zobrazím zprávy na displeji UPS.
- Automaticky rozpozná přidání nebo odebrání XLBP a RBC.
- Sleduje vnitřní teplotu každé XLBP a automaticky upravuje nabíjení baterie.

### **Údržba**

- **Údržba RBC:** APC RBC využívá hermeticky uzavřené ventilem řízené olověné baterie a je bezúdržbový.
- **Test doby běhu (kalibrace):** Tento krok je třeba provést při každé výrazné změně stálé zátěže, například po přidání nebo odebrání nového serveru ze zátěže UPS.
- **Sledování stavu baterie:** Na základě sledování energetického výstupu baterie a napětí je vyhodnocován stav nainstalovaných baterií, když UPS pracuje na bateriové napájení. Stav baterie je sledován během **Testu** UPC a **Testu kalibrace doby chodu** a když UPS funguje na bateriovém napájení. UPS lze nakonfigurovat tak, aby prováděla pravidelné automatické **testy**.

### **Konec životnosti**

- **Upozornění na blížící se konec životnosti:** Když se blíží konec životnosti některé RBC, na displeji zobrazovacího rozhraní UPS se zobrazí varování. Podrobnosti o konfiguraci viz **Čas upozornění na výměnu** a **Čas upozornění výměny baterie**. Odhadované datum výměny každé RBC je dostupné prostřednictvím uživatelského rozhraní.
- **Upozornění na požadavek na výměnu:** Na obrazovce zobrazovacího rozhraní UPS se zobrazí, že je vyžadována výměna RBC. RBC je třeba co nejdříve vyměnit. Když některá RBC vyžaduje výměnu, zobrazovací rozhraní UPS může doporučit, aby byly vyměněny další RBC, pokud jejich životnost rovněž brzy skončí.

### **Poznámka: V případě dalšího provozu po zobrazení upozornění na skončení životnosti může dojít k poškození baterií.**

• **Recyklace:** Vyjměte RBC z XLBP. Recyklujte RBC. RBC nedemontujte.

### **Výměna RBC v jednotce UPS**

#### **Při výměně baterie je třeba odpojit nebo vyjmout RBC z jednotky UPS pouze dočasně.**

- Odpojte připojený bateriový modul v jednotce UPS. Vysuňte RBC z jednotky UPS.
- Zasuňte nové RBC do jednotky UPS a připojte bateriový modul k jednotce UPS.
- Bezpečně připojte bateriový modul. Zatlačte konektor baterie do jednotky UPS tak, aby byl zcela usazen. Nedostatečně připojená baterie bude způsobovat nestálé fungování jednotky UPS, abnormální chybová hlášení a v případě výpadku dodávky elektrické energie nemusí být připojené vybavení napájeno z baterie.
- Po nainstalování RBC se může na displeji jednotky UPS zobrazit výzva, aby uživatel ověřil stav vyměněných bateriových modulů. Pokud je bateriový modul nový, odpovězte ANO. Pokud bateriový modul není nový, odpovězte NE.

### **Doporučené kroky po instalaci nových RBC**

- Ověřte, zda je UPS připojena ke vstupnímu napájení a zda je zapnuto výstupní napájení. Pokyny nalezete na ["Provoz" on page 8](#page-9-0).
- Proveďte **Test** UPS.
- Na displeji UPS ověřte, zda jsou data instalací vyměněného RBC nastavena na aktuální datum. Data instalací lze na displeji UPS ručně měnit. Podrobnosti o konfiguraci naleznete v **Datu instalace baterie** na stránce ["Všeobecná nastavení" on](#page-15-0)  [page 13](#page-15-0) v tomto návodu.
- Pro zajištění plné provozní kapacity nechte systém 24 hodin nabíjet.

### **Instalace a výměna XLBP**

Pokyny pro instalaci a výměnu viz instalační příručka externí bateriové sady.

# **Odstraňování závad**

**Při odstraňování menších problémů spojených s instalací a provozem postupujte podle tabulky níže. U složitějších problémů s jednotkou UPS naleznete pomoc na internetových stránkách společnosti APC na adrese www.apc.com.**

**Jednotka UPS je vybavena firmwarem, který lze aktualizovat.** 

**Přejděte na webové stránky společnosti APC www.apc.com/Support nebo požádejte o další informace místní středisko podpory zákazníků.**

![](_page_27_Picture_254.jpeg)

![](_page_28_Picture_304.jpeg)

![](_page_29_Figure_0.jpeg)

# **Přeprava**

- 1. Vypněte a odpojte všechna připojená zařízení.
- 2. Odpojte jednotku od sítě.
- 3. Odpojte všechny vnitřní i externí baterie (pokud jsou nainstalovány).
- 4. Řiďte se pokyny pro přepravu uvedenými v této příručce v kapitole *Servis*.

# **Servis**

Pokud jednotka vyžaduje servisní práce, nevracejte ji prodejci. Postupujte tímto způsobem:

- 1. Přečtěte si část *Odstraňování problémů* a odstraňte běžné problémy.
- 2. Pokud se vám nepodaří problém odstranit, obraťte se na podporu pro zákazníky společnosti APC by Schneider Electric na webových stránkách **www.apc.com**.
	- a. Poznamenejte si číslo modelu, sériové číslo a datum zakoupení. Model a sériové číslo najdete na zadním panelu jednotky a u některých modelů je lze zobrazit i na displeji LCD.
	- b. Kontaktujte zákaznickou podporu. Technik se pokusí vyřešit s vámi problém po telefonu. Jestliže to nebude možné vystaví vám číslo RMA (oprávnění k vrácení materiálu).
	- c. Je-li jednotka v záruce, opravy jsou bezplatné.
	- d. Servisní postupy a postup vrácení materiálu se mohou v jednotlivých zemích lišit. Pokyny pro jednotlivé země

naleznete na webových stránkách společnosti APC by Schneider Electric **www.apc.com**.

3. Řádně jednotku zabalte, aby se při přepravě nepoškodila. Při balení nikdy nepoužívejte pěnové kuličky. Záruka se nevztahuje na poškození vzniklá při přepravě. **Poznámka: Před odesláním vždy odpojte bateriové moduly v jednotce UPS nebo externím bateriovém zdroji.** 

Odpojené vnitřní baterie mohou zůstat uvnitř UPS nebo externího bateriového zdroje.

- 4. Na vnější stranu obalu napište číslo RMA, které vám poskytl technik podpory zákazníků.
- 5. Odešlete jednotku s předplaceným poštovným a pojištěním na adresu, kterou vám sdělí podpora zákazníků.

# **Omezená tovární záruka**

Společnost Schneider Electric IT Corporation (SEIT) poskytuje na své výrobky záruku proti závadám na materiálu a provedení po dobu tří (3) let od data zakoupení výrobku s výjimkou baterií, na které se poskytuje záruka po dobu dvou (2) let od data zakoupení. Odpovědnost společnosti SEIT v rámci této záruky je omezena na opravu nebo výměnu vadných výrobků dle vlastního uvážení. Oprava nebo výměna vadného produktu nebo jeho dílu neprodlužuje původní záruční dobu.

Tato záruka platí pouze pro původního kupujícího, který musí výrobek do 10 dnů od data zakoupení náležitě zaregistrovat. Produkty lze registrovat online na webu warranty.apc.com.

Společnost SEIT neponese na základě této záruky žádnou odpovědnost, pokud zkoušky a šetření odhalí, že údajná vada výrobku neexistuje nebo že byla způsobena uživatelem nebo jakoukoli třetí osobou v důsledku nesprávného použití, nedbalosti, nesprávné instalace, zkoušení, obsluhy nebo použití výrobku v rozporu s doporučenými specifikacemi společnosti SEIT. Společnost SEIT dále není zodpovědná za závady, které vzniknou v důsledku: 1) neoprávněných pokusů o opravu nebo úpravu výrobku, 2) nesprávného nebo nepřiměřeného elektrického napětí nebo připojení, 3) nevhodných provozních podmínek na místě, 4) vyšší moci, 5) vystavení působení vlivu živlů, nebo 6) krádeže. Společnost SEIT neponese v rámci této záruky žádnou odpovědnost v případech, kdy dojde k úpravě, deformaci nebo odstranění sériového čísla.

### **KROMĚ VÝŠE UVEDENÝCH ZÁRUK NEEXISTUJÍ ŽÁDNÉ ZÁRUKY, VÝSLOVNÉ NEBO PŘEDPOKLÁDANÉ, ZE ZÁKONA NEBO JINAK, VZTAHUJÍCÍ SE NA PRODUKTY PRODANÉ, OPRAVENÉ NEBO POSKYTNUTÉ PODLE TÉTO DOHODY NEBO V SOUVISLOSTI S TOUTO DOHODOU.**

**SPOLEČNOST SEIT ODMÍTÁ VEŠKERÉ PŘEDPOKLÁDANÉ ZÁRUKY OBCHODOVATELNOSTI, USPOKOJENÍ A VHODNOSTI PRO KONKRÉTNÍ ÚČEL.** 

**VÝSLOVNÉ ZÁRUKY SPOLEČNOSTI SEIT NEBUDOU PRODLOUŽENY, ZKRÁCENY ANI OVLIVNĚNY A NEVZNIKNE ŽÁDNÁ POVINNOST ANI ODPOVĚDNOST NA ZÁKLADĚ POSKYTNUTÍ TECHNICKÝCH NEBO JINÝCH DOPORUČENÍ NEBO SLUŽEB V SOUVISLOSTI S VÝROBKY.** 

**VÝŠE UVEDENÉ ZÁRUKY A NÁPRAVNÁ OPATŘENÍ JSOU VÝLUČNÉ A NAHRAZUJÍ VEŠKERÉ JINÉ ZÁRUKY A NÁPRAVNÁ OPATŘENÍ. VÝŠE UVEDENÉ ZÁRUKY PŘEDSTAVUJÍ JEDINOU ODPOVĚDNOST SPOLEČNOSTI SEIT A VÝHRADNÍ NÁROK KUPUJÍCÍHO NA ODŠKODNĚNÍ ZA JAKÉKOLI PORUŠENÍ TĚCHTO ZÁRUK. ZÁRUKY SPOLEČNOSTI SEIT SE TÝKAJÍ POUZE PŮVODNÍHO KUPUJÍCÍHO A NETÝKAJÍ SE ŽÁDNÝCH TŘETÍCH STRAN.** 

**SPOLEČNOST SEIT, JEJÍ PŘEDSTAVITELÉ, ŘEDITELÉ, POBOČKY ANI ZAMĚSTNANCI V ŽÁDNÉM PŘÍPADĚ NEODPOVÍDAJÍ ZA ŽÁDNÉ NEPŘÍMÉ, ZVLÁŠTNÍ A NÁSLEDNÉ ŠKODY NEBO ŠKODY S REPRESIVNÍ FUNKCÍ VZNIKLÉ PŘI POUŽÍVÁNÍ, SERVISU NEBO INSTALACI VÝROBKŮ, AŤ UŽ TAKOVÉ ŠKODY VZNIKNOU ZE SMLUVNÍCH NEBO CIVILNÍCH DELIKTŮ, BEZ OHLEDU NA VINU, NEDBALOST NEBO STRIKTNÍ ODPOVĚDNOST NEBO NA TO, ZDA BYLA SPOLEČNOST SEIT PŘEDEM UPOZORNĚNA NA MOŽNOST TAKOVÝCH ŠKOD. SPOLEČNOST SEIT NEODPOVÍDÁ ZEJMÉNA ZA JAKÉKOLI NÁKLADY, NAPŘÍKLAD UŠLÉ ZISKY NEBO PŘÍJMY (PŘÍMÉ ČI NEPŘÍMÉ), ZTRÁTU ZAŘÍZENÍ, NEMOŽNOST POUŽÍVAT ZAŘÍZENÍ, ZTRÁTU SOFTWARU, ZTRÁTU DAT, NÁKLADY ZA NÁHRADY, NÁROKY TŘETÍCH STRAN ATD.**

**TATO OMEZENÁ ZÁRUKA NIJAK NEVYLUČUJE ANI NEOMEZUJE ODPOVĚDNOST SPOLEČNOSTI SEIT ZA SMRT NEBO ZRANĚNÍ OSOB VYPLÝVAJÍCÍ Z JEJÍ NEDBALOSTI NEBO Z KLAMAVÉHO ZKRESLENÍ SKUTEČNOSTI, NEBO DO TÉ MÍRY, ŽE NEMŮŽE BÝT VYLOUČENA NEBO OMEZENA PŘIROZENÝM PRÁVEM.** 

Chcete-li objednat servis v rámci záruky, musíte si od oddělení podpory zákazníků vyžádat číslo RMA. Zákazníkům je v záležitostech záručních reklamací k dispozici celosvětová síť podpory zákazníků společnosti SEIT na webové stránce APC by Schneider Electric: **www.apc.com**. Zvolte svou zemi z rozbalovací nabídky zemí. Otevřete kartu Podpora kliknutím na odkaz v horní části webové stránky. Zobrazí se informace týkající se podpory zákazníků ve vaší oblasti. Produkty se musí vracet s předplacenými přepravními poplatky, krátkým popisem problému a prodejní stvrzenkou s vyznačeným datem a místem zakoupení.

### **APC by Schneider Electric Celosvětová podpora zákazníků**

Bezplatnou podporu pro zákazníky používající tento nebo jakýkoli jiný výrobek společnosti APC by Schneider Electric získáte jedním z následujících způsobů:

- Na webových stránkách společnosti APC by Schneider Electric můžete najít dokumenty obsažené v databázi znalostí společnosti APC by Schneider Electric a odeslat své požadavky na zákaznickou podporu.
	- **[www.apc.com](http://www.apc.com)** (Ústředí Společnosti) Informace o podpoře pro zákazníky rovněž získáte po připojení na lokalizované webové stránky společnosti APC by Schneider Electric pro příslušné země.
	- **[www.apc.com/support/](http://www.apcc.com/support)** Globální podpora vyhledávání v databázi znalostí společnosti APC by Schneider Electric a využívání systému elektronické podpory.
- Středisko zákaznické podpory společnosti APC by Schneider Electric můžete kontaktovat telefonicky nebo prostřednictvím elektronické pošty.
	- Místní centra jednotlivých zemí: pro získání kontaktních údajů navštivte **[www.apc.com/support/](http://www.apc.com/support/contact) [contact](http://www.apc.com/support/contact)**.
	- Informace o tom jak získat místní zákaznickou podporu vám sdělí zástupce nebo distributor společnosti APC by Schneider Electric, u něhož jste výrobek značky APC by Schneider Electric zakoupili.

© 2017 APC by Schneider Electric. APC, the APC logo, and Smart-UPS jsou majetkem společnosti Schneider Electric Industries S.A.S. nebo jejích přidružených společností. Všechny ostatní ochranné známky jsou majetkem příslušných vlastníků.